# **ポスター上の任意の座標位置にデジタル情報を関連付け可能 なコンテンツオーサリングツールの開発**

服部 哲1,a) 鈴木 浩<sup>2</sup> 速水 治夫<sup>2</sup>

#### 受付日 2015年4月9日, 採録日 2015年10月2日

概要:紙のポスターに代わる新しいメディアとしてデジタルサイネージシステム(以降,DSS)が注目さ れている.我々もこれまでに,紙のポスター上の座標位置に応じて携帯端末にデジタル情報を提示可能な ハイパーパネルシステムを研究開発してきた.ハイパーパネルシステムで効率的に情報を提供するには, ポスター上の適切な座標位置に適切なデジタル情報を関連付ける仕組みが不可欠である. 我々は文献 [3] でそのためのコンテンツオーサリングツールについて述べた(以下,旧コンテンツオーサリングツール). 旧コンテンツオーサリングツールではポスター画像やデジタル情報の登録など基本機能は実装されていた ものの,評価実験を行っていない.また,矩形領域へのデジタル情報の追加登録や,デジタル情報登録を 修正する機能も備えていなかった.本論文では,旧コンテンツオーサリングツールに対し新規な機能を述 べるとともに,コンテンツオーサリングツール全体を詳細に述べる.また,その評価結果を述べ,コンテ ンツオーサリングツールの有用性を明らかにする.従来の DSS のコンテンツオーサリングツールではポス タートに自由に写直や動画などのデジタル情報を関連付けることは困難であった。本オーサリングツール では,ポスター画像を見ながらマウスによる分かりやすい方法で,ポスター上の任意の座標位置に自由に デジタル情報を関連付けることができる.

キーワード:デジタルサイネージ,ハイパーパネル,コンテンツオーサリングツール,ポスター

# **Contents Authoring Tool for Relating Pictures and Movies to Positions on a Paper Poster**

AKIRA  $HATTORI<sup>1,a)</sup>$  HIROSHI SUZUKI<sup>2</sup> HARUO HAYAMI<sup>2</sup>

## Received: April 9, 2015, Accepted: October 2, 2015

**Abstract:** Digital signage are widely used in stores and public areas. We have developed a hyper panel system that shows digital information, which contains movies and pictures, corresponding to the layout of a paper poster. To produce the effect expected from the hyper panel system, it is an important factor to relate the digital information to proper position on a given paper poster. In this paper, we propose a contents authoring tool with such functionality. Our previous contents authoring tool does not have sufficient features to combine digital information with a paper poster. Also, we have not conducted an experiment with the tool. In this paper, we explain the whole contents authoring tool with new additional functions in detail. And we clarify the effectiveness of the whole tool based on evaluation results. Our contents authoring tool makes it possible to relate digital information to proper position on a given paper poster in an easy-to-understand manner.

*Keywords:* digital signage, hyper panel, contents authoring tool, paper poster

<sup>1</sup> 駒澤大学

a) hattori@komazawa-u.ac.jp

# **1.** はじめに

ポスターは屋内外を問わず,さまざまな場所に掲示され る紙媒体の代表例である.これまでも,そして現在も,数 多くのポスターが制作されている。しかしポスターは、そ

Komazawa University, Setagaya, Tokyo 154–8525, Japan 神奈川工科大学

Kanagawa Institute of Technology, Atsugi, Kanagawa 243– 0292, Japan

の用紙の大きさの都合上,また "紙" という媒体の都合上, 記載可能な情報の量は限られ,またその構成要素は文字と 画像(写真やイラスト)に限られる.そのためポスターに も Web サイトのアドレスやそれが埋め込まれた QR コー ド,検索語と検索ボタンが含まれたイラストなど,Web サ イトへ誘導するための情報が記載されることが多くなっ た.ポスターの内容を Web サイトで補うためである.ま た,このような紙のポスターの制約に対し,近距離無線通 信技術(NFC や RFID) や AR 技術などを利用して、ポス ター上のそれぞれの情報を拡張する方法が研究開発されて いる. これらの手法は紙のポスターごとに IC タグを埋め 込むといった細工や, AR 用画像によっては認識率が低下 するなどの課題がある.

一方,紙のポスターに代わる新しいメディアとしてデ ジタルサイネージシステム(以降,DSS)が注目されてい る.それらの中には携帯端末と連携し,閲覧者へインタラ クティブに情報提供可能なものも研究開発されている [1]. DSS の構成は大きく,コンテンツを制作するためのオーサ リングツール(編集系),スケジュールに従ってプレイヤ (コンテンツを再生するソフトウェア)にコンテンツを配 信するサーバ(配信系),および,プレイヤとコンテンツを 表示するディスプレイ(表示系)からなる [2]. また, DSS のコンテンツはそのレイアウトに従って関連付けられた素 材(画像や動画などのデジタル情報)からなり、DSS のコ ンテンツオーサリングツールは視覚的な環境でコンテンツ 制作を可能にする.

我々もこれまでに,情報技術により紙の制約を解決し, さらにその強みを生かすために,紙のポスター上の座標位 置(矩形領域で表される)に応じて携帯端末にデジタル情 報を提示可能なハイパーパネルシステムを研究開発してき た [3], [4]. ハイパーパネルシステムで効率的に情報を提 供するには,その座標取得とデジタル情報提示の仕組みだ けでなく,ポスター上の適切な座標位置に適切なデジタル 情報を関連付ける仕組み,つまり編集系を担うコンテンツ オーサリングツールが不可欠である.そこで本論文では, 分かりやすい方法でポスター上の適切な座標位置に適切な デジタル情報を関連付けることができるコンテンツオーサ リングツールを提案する. 我々は文献 [3] でコンテンツオー サリングツールについて述べた.文献 [3] ではポスター画 像やデジタル情報の登録など基本機能は実装されていたも のの、評価実験を行っていない. また、矩形領域へのデジ タル情報の追加登録や,デジタル情報登録を修正する機能 も備えていなかった.本論文では、文献 [3] で述べた旧コ ンテンツオーサリングツールに対し新規な機能を述べると ともに,コンテンツオーサリングツール全体を詳細に述べ る.また,その評価結果を述べ,コンテンツオーサリング ツールの有用性を明らかにする.

DSS のコンテンツオーサリングツールの画面レイアウ

ト機能はフレーム分割を主目的としており、基本的に1つ の画面のレイアウトを作成するためのものである。そのた め,ポスター上の任意の座標位置にデジタル情報を関連付 けるような自由度に欠ける.

以下,2 章で関連研究を整理し,3 章でハイパーパネル システムの概要を述べる. 4 章でハイパーパネルシステム のコンテンツオーサリングツールを提案し,5 章で本オー サリングツールの評価実験についてまとめる.最後に本論 文の結論を述べる.

## **2.** 関連研究

1章で述べたように,DSSの構成は、編集系,配信系, 表示系に大別される. これまでに DSS について数多くの 研究が取り組まれている.携帯端末との連携は主として表 示系が研究対象である(たとえば文献 [5] や [6], [7]). ハイ パーパネルシステムもこれまでに表示系の研究を中心に取 り組んできた [3], [4]. 紙のポスター上の任意の座標位置に タブレット端末 (ハイパーパネル Type1) やビューポイン トタグ(同 Type2)を合わせると、その位置に応じたコン テンツがそのタブレット端末や閲覧者の携帯端末に表示さ れる.配信系の研究としては,たとえば,コンテンツ表示 の不具合時にも視聴ユーザへの影響を小さくする機能を備 えた DSS の開発が行われている [8].

本論文の研究対象は編集系である.それらの中には Web や SNS 上のコンテンツを利用するものも含まれる が [9], [10], 我々が調査した限り, DSS の編集系を対象と した研究は少ない.たとえば,文献 [11] ではパネルに画 像やテキスト,あるいは別のパネルを配置していくことに よってインタラクティブなコンテンツを作成することが できる.これは後述の商用 DSS のコンテンツオーサリン グツールと同様の機能である.文献 [12] では XML ファイ ルを作成してサーバに登録することによって,画面レイア ウトを作成することができる.ただし,XML ファイルの 作成を支援する仕組みはないため,テキストエディタなど XML ファイルを出力可能なツールを利用して XML ファ イルを作成しなければならない.

一方,商用 DSS(文献 [13], [14], [15], [16], [17], [18], [19] など)のコンテンツオーサリングツールでは、素材(本研 究ではデジタル情報と呼ぶ)を管理し,コンテンツに背景 画像を設定したり,1 つの画面を複数のフレームに分割し, それぞれのフレームに異なる素材を設定したりすることが できる.フレーム分割を支援するために,レイアウトのテ ンプレートを用意しているものが多く,あらかじめ用意さ れたテンプレートを拡張することもできる.また,コンテ ンツの表示順序(プレイリスト)やスケジュールを指定す ることができる.クラウド環境を利用する商用 DSS も存 在し,ブラウザ上でコンテンツ制作や配信設定を行うこと が可能である.しかし,商用 DSS のコンテンツオーサリ

ングツールの画面レイアウト機能はフレーム分割を主目的 としており,それは基本的に 1 つの画面のレイアウトを作 成するためのものである. そのため、従来研究や商用 DSS のコンテンツオーサリングツールは,ポスター画像を見な がら矩形領域を自由に作成し,その領域にデジタル情報を 割り当てるような使い方には不向きである.

紙媒体をデジタル情報で拡張するために, NFC [20] や RFID [21], AR [22], QR コード [23] などの利用が考えら れる. たとえば. NFC を利用する場合. IC タグに書き込 む内容を管理するための機能を備え,その機能によって IC タグに情報を書き込むと同時にサーバのデータベースにも その情報が蓄積される [20].この場合,IC タグを 1 つ 1 つ 登録する作業が必要になる. また、どのタグにどの情報を 書き込んだのかを覚えておく必要がある.IC タグの ID に 応じてサーバから情報を取得するように,タグリーダを備 えた端末のアプリケーションを作成することもできる [21]. しかし、いずれにしても、個々の IC タグに情報を関連付 け,その IC タグをポスターなどの紙媒体に貼り付けるわ けであるが,どの IC タグを紙媒体のどこに貼り付けるか をコンテンツ制作者が記録しておかなければならない.こ の記録を、ポスター画像を見ながら視覚的に行えるシステ ムは我々が調査した限り存在しない.

## **3.** ハイパーパネルシステムの概要

我々は,紙媒体の手軽さや一覧性,親しみやすさといっ た利点を生かしつつ,情報技術でその機能を強化するため にハイパーパネルシステムを研究開発してきた [3], [4].

ハイパーパネル Type1 では、座標取得装置に掲示された ポスター上に携帯端末(タブレット端末)を配置し,その 携帯端末のポスター上の座標値を Web のハイパーリンク のアンカのように扱うことによって,その座標値に記載さ れた内容に関連するデジタル情報を携帯端末のディスプレ イに表示する [3]. 閲覧者が携帯端末を動かすと、その動き に応じて表示されるデジタル情報も変化する.

Type2 では,複数の閲覧者が同時に利用可能にするた め,ポスター上の座標値を取得するためのデバイスとし て「ビューポイントタグ」を導入した [4]. このビューポ イントタグをポスター上に配置することによって,その座 標値が取得される.そして,その座標値に記載された内容 に関連するデジタル情報が閲覧者の携帯端末に表示される (図 **1**).

ハイパーパネルの Type1 と Type2 はどちらも, (i) 紙の ポスターを手軽にインタラクティブな情報提示を行えるデ ジタルサイネージにできる, (ii) 直感的な操作による情報 取得を行えるという,ポスター制作側と閲覧者の双方にメ リットをもたらす. しかしながら, Type1, Type2 に関係 なく,ハイパーパネルシステムで効率的に情報を提供する には,紙のポスター上の適切な座標位置に適切なデジタル

ビューポイントタグ

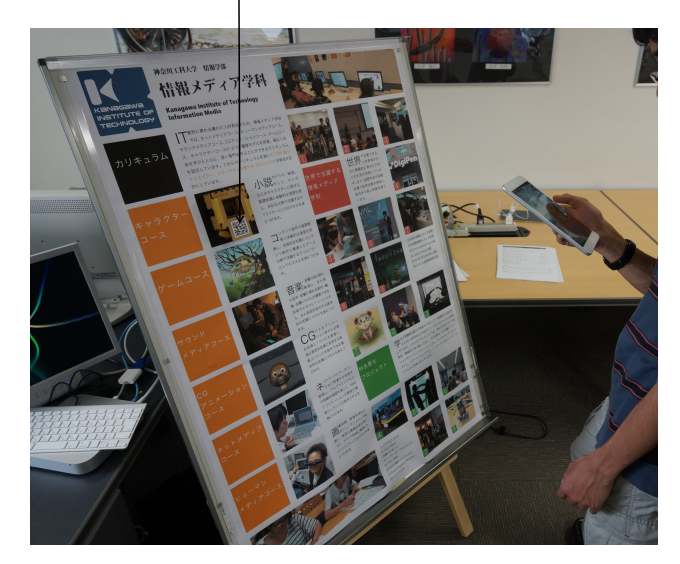

<sup>図</sup> **1** ハイパーパネル Type2 **Fig. 1** Hyper Panel Type2.

情報を関連付ける仕組み,つまり本論文で提案するコンテ ンツオーサリングツールが必要である.

なお,我々は,イベント開催日のスケジュールやプログ ラムの紹介,店舗紹介,施設案内,観光名所など,複数の 項目が一覧に記載されるポスターを対象に研究開発を進め ており,本論文でもそのようなポスターを対象とする.

## **4.** コンテンツオーサリングツール

## **4.1** 開発方針

ハイパーパネルシステムのコンテンツ制作者はパソコン や画像処理ソフトに精通しているわけではない。そのた め,①簡単な方法でハイパーパネルシステムのコンテンツ を制作できるようにしなければならない.

また,コンテンツオーサリングツールと異なるツールを 利用してポスター上の座標値を取得しなければならない場 合,取得した座標値をメモに残し,それをコンテンツオー サリングツールに入力しなければならないため,コンテン ツ制作に不便である.したがって,②ポスター画像を見<mark>な</mark> がらデジタル情報の関連付けを行えるようにする必要が ある.

さらに,デジタル情報の関連付けが適切に行われたかど うかを確認するために,ハイパーパネルシステムのパネル 部分に実物のポスターを設置し,実際に座標取得を行って 検証しなければならない場合,コンテンツを少し修正する だけでもその作業を行わなければならず,コンテンツ制作 の効率が悪い.そのため,③コンテンツオーサリングツー ル上でコンテンツの関連付けが適切かどうかを簡単に確認 できなければならない.

一方, 現状のハイパーパネルでは、パネルの大きさ, つ まり利用可能な用紙サイズは固定されている.しかし,実 際にはさまざまなサイズのポスターが制作されており,ま たこれまでも作られてきた。したがって、"紙媒体の利点 を生かす" というハイパーパネルシステムの特徴を実現す るには.④将来的にさまざまな大きさのハイパーパネルが 開発されたときもオーサリングツールは対応可能でなけれ ばならない.

以上①②③④の方針に基づいて,本研究では,(1) ポス ター登録,(2) デジタル情報の登録,(3) デジタル情報登録 の修正,(4) プレビュー,(5) 関連付け情報出力の 5 機能を 備えたコンテンツオーサリングツールを Web アプリケー ションとして開発した.

## **4.2** 機能詳細

#### **(1)** ポスター登録

ポスターの画像ファイルを登録するための機能である. ポスター画像登録の際は,ポスターの用紙サイズと向き (縦/横)を指定し,ポスターの説明を付けることができる.

ところで,ハイパーパネルシステムの座標取得装置や ビューポイントタグはミリメートル単位の値を取得し,そ の値に対応するデジタルコンテンツが表示される.一方, 本オーサリングツールによって取得されるポスター画像上 の座標値はピクセル単位である.したがって,本オーサリ ングツールで作成したコンテンツをハイパーパネルシステ ムの表示系プログラムに渡す際は,ピクセル単位の値から ミリメートル単位の値に変換する必要がある.この変換に は登録されたポスター画像のピクセルサイズが必要である ため,本オーサリングツールは登録されたポスター画像の ピクセルサイズを取得し,ポスターの用紙サイズや向きな どの情報とともにデータベースに追加する.値の変換は用 紙サイズとピクセルサイズとの比の計算で行えるため、こ の手法で用紙サイズに合わせてオーサリング可能である. 登録するポスター画像のピクセルサイズをポスターの用紙 サイズに対応するようにあらかじめ加工しておくことを要 求する方法も考えられる.しかしこの方法は開発方針①に 反する.

#### **(2)** デジタル情報の登録

ポスター画像上の任意の座標位置(矩形領域であり,本 研究では「デジタル情報領域」と呼ぶ)を指定し, その位 置にデジタル情報を関連付けるための機能である.

ポスター画像上でデジタル情報領域をマウスのドラッグ によって指定し,領域のタイトルとともに,コンテンツオー サリングツールのデータベースに追加することができる. その際,サーバ側では領域の重なり判定を行い,すでに追 加されている領域と重ならない場合のみ,データベースに 領域を追加する. ポスターと領域は紐づけされるため、ポ スターごとにデジタル情報領域を追加することができる.

データベースに追加されたデジタル情報領域はポスター 画像上に枠線で表示される.そして,その枠線の中にデジ

タル情報のファイルをドラッグ&ドロップすることによっ て,その領域にデジタル情報を関連付けることができる. 1 つ 1 つのファイルをドラッグ&ドロップするのではなく, 複数のファイルを選択し,一括してドラッグ&ドロップす ることも可能である.

#### **(3)** デジタル情報登録の修正

デジタル情報領域や関連付けられたデジタル情報を修正 したり削除したりするための機能である.

デジタル情報領域の修正では,ポスター画像上に枠線で 表示されるデジタル情報領域をクリックし,その領域の大 きさや位置,関連付けられたデジタル情報を変更したり削 除したりする.一般の画像処理ソフトやオフィスソフトの 図形描画機能と同じように,デジタル情報領域を示す枠線 をドラッグすることによって,その領域の大きさや位置を 変更することができる.デジタル情報領域の大きさや位置 を変更するときも他の領域との重なりを判定し,重ならな い場合のみ変更がデータベースに反映される.デジタル情 報領域を削除した場合,サーバ側ではその領域に関連付け られたデジタル情報のファイルも削除される.

一方,関連付けられたデジタル情報は,デジタル情報領 域をクリックしたときに一覧表示され,その一覧から不要 なものにチェックを入れることによって削除することがで きる.写真や動画そのものをオーサリングする機能ではな いため,不要なものを削除し,デジタル情報の登録機能で 新たにデジタル情報を関連付けることにより,デジタル情 報そのものを変更する.

## **(4)** プレビュー

デジタル情報領域の指定と,デジタル情報の関連付けが 適切かどうかを確認するための機能である.

プレビューの場合,ポスター画像上に枠線で表示される デジタル情報領域をクリックすると,その領域に関連付け られたデジタル情報が画面上に表示される.1 つの領域に 複数のデジタル情報が関連付けられている場合,表示され たデジタル情報をクリックすることによって,関連付けら れたデジタル情報を次々と閲覧することができる.デジタ ル情報領域の大きさと位置,および関連付けられたデジタ ル情報の適切さを 1 つの機能で確認することができる.

## **(5)** 関連付け情報出力

デジタル情報領域とその領域に関連付けられたデジタル 情報との関連付け情報を XML 形式で出力するための機能 である.

デジタル情報領域の座標値は,紙のポスターの用紙サイ ズと向き,ポスター画像のピクセルサイズの情報を利用し て、ピクセル単位からミリメートル単位に変換される.出 力される XML のフォーマットは,ハイパーパネルシステ ムのこれまでの研究で利用しているものに従う [3].

関連付け情報出力機能は WebAPI として提供されるた め,ハイパーパネルシステムの表示系プログラムは関連付

け情報出力機能のアドレスに対象ポスターの情報を送信す ることによって XML 形式の関連付け情報を取得すること ができる.そしてその情報を利用することによって,タブ レット端末やビューポイントタグで示された座標位置に対 応するデジタル情報を表示することができる.

## **4.3** 実装

## **(1)** 開発環境

本研究ではコンテンツオーサリングツールを Web アプ リケーションとして開発した.Web アプリケーションの サーバ側は PHP と MySQL を利用し,クライアント側は HTML5 と Javascript を利用した(図 **2**).図中のデータ ベースにはポスター画像,デジタル情報領域,デジタル情 報のファイルの関連を示した.それらの関係をリレーショ ナルデータベース(MySQL)で実装し,それぞれのファイ ルは別途保存される.

クライアント側では,ポスター画像やデジタル情報領域 を指定したり描画したりするために,Fabric.js と呼ばれる Javascript のライブラリを利用した. Fabric.js は HTML5 の Canvas を簡単に利用できるようにするためのものであ り, HTML5 の Canvas に不足している, 描画した図形の インタラクティブな操作を可能にする [24]. そのため、本 オーサリングツールの機能の実現に適したライブラリで ある.

ポスター登録機能は,入力フォームに従ってファイルを アップロードし,取得したポスター画像のピクセルサイズ などをデータベースに追加するだけであるため、また、関

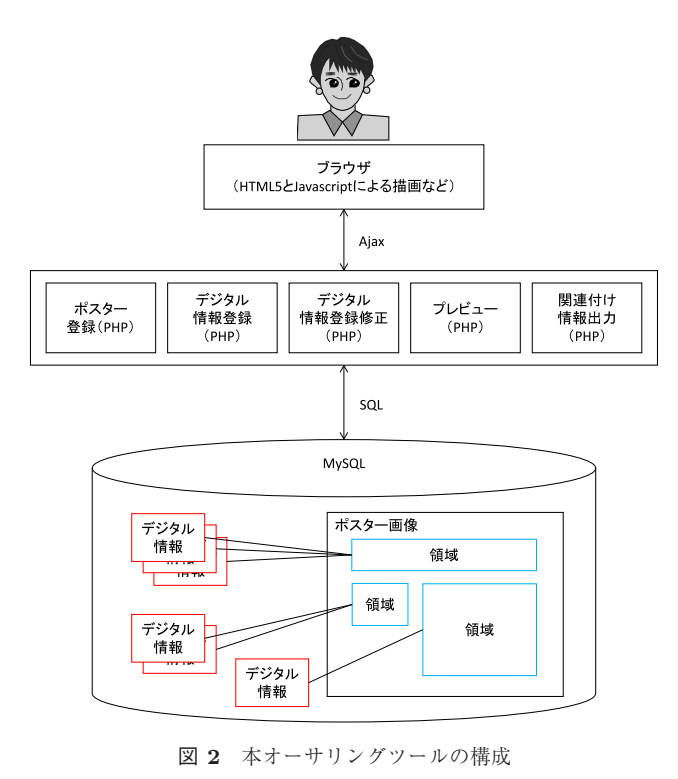

**Fig. 2** System structure of our contents authoring tool.

連付け情報出力機能はデータベースから関連付け情報を取 得し,座標値の変換を行い XML 形式で出力するだけであ るため,本論文では実装の詳細を省略する.

## **(2)** デジタル情報登録機能

図 **3** はデジタル情報登録機能のスクリーンショットであ る.すでにデータベースの追加されている領域は青色の枠 線で示され,一方,新たに追加するためにドラッグ操作で 指定された領域は赤色の枠線で示される(図  $3$  の $\textcircled{1}$ ). ポ スター画像上で指定した領域の座標値はポスター画像の右 側に表示される入力フォームに自動入力される (同 (a)). 指定した領域は,その領域の左上と右下の座標値で表現さ れる.赤色の枠線をドラッグすることによって,領域の大 きさや位置を変更することができ,その結果は入力フォー ムにも反映される.そのフォームに領域タイトルを入力 し, [追加] ボタンをクリックすることによって (同②), デジタル情報領域がデータベースに追加され、枠線の色が 青に変わる.サーバ側でデジタル情報領域の追加処理が完 了すると,そのことを示すメッセージも表示される.

青色の枠線にデジタル情報のファイルをドラッグ&ド ロップすることによって,その領域にデジタル情報を関連 付けることができる(同③).デジタル情報領域の追加や ファイルの関連付けのために必要なサーバ側プログラム とのやりとりには Ajax を用いており,そのために jQuery を利用した.また,ファイルのドラッグ&ドロップによる 関連付けの実現には HTML5 の File API を利用し,これ によって,ブラウザが動作しているパソコン上のファイル

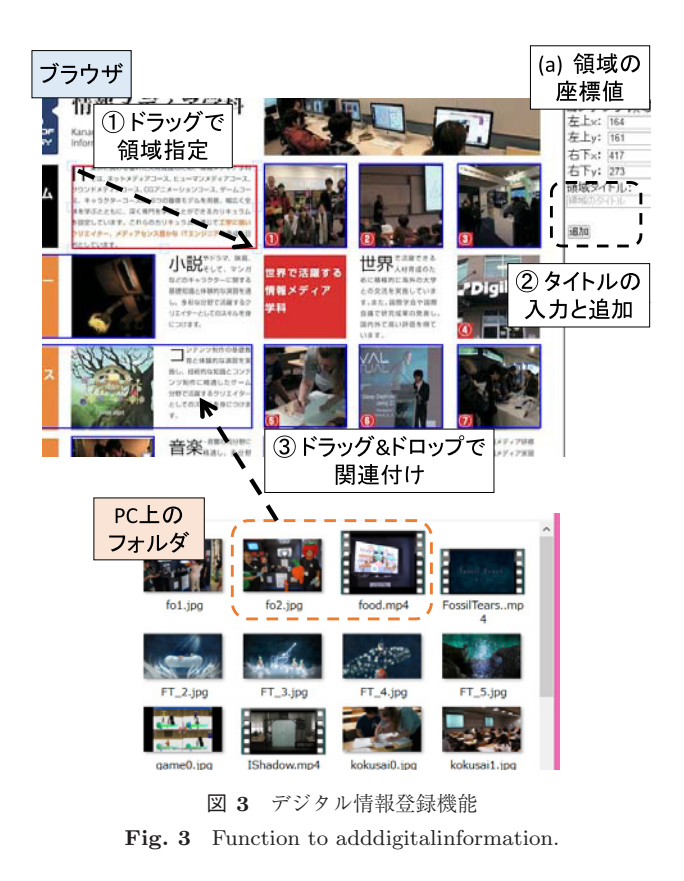

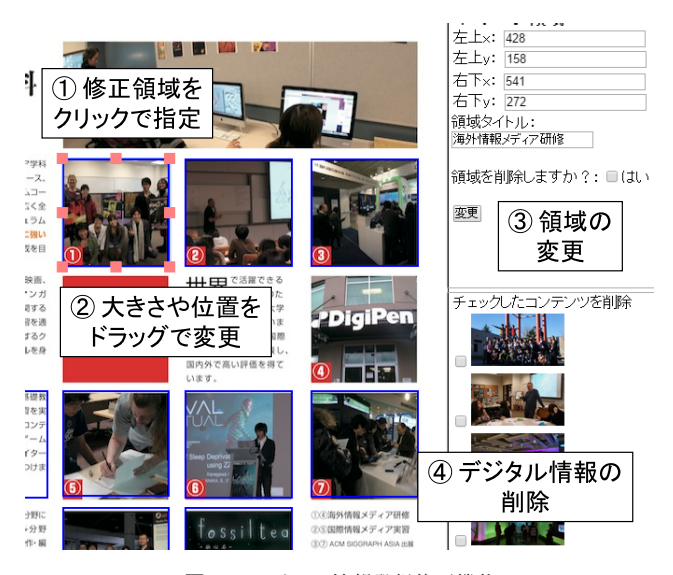

<sup>図</sup> **4** デジタル情報登録修正機能 **Fig. 4** Function to modify digitalinformation.

を読み込んでいる [25].サーバ側でデジタル情報の関連付 け処理が完了すると,そのことを示すメッセージが表示さ れる.

ポスターのサイズによってはブラウザの画面をスクロー ルしないと,ポスター画像の下のほうを領域指定できない こともある. その場合でも入力フォームがつねにポスター 画像の横に表示されていないとコンテンツ制作者にとっ て不便であるため,ポスター画像右側に表示される入力 フォームは画面のスクロールに合わせて自動的に上下に移 動するようにした.

## **(3)** デジタル情報登録修正機能

図 **4** はデジタル情報登録修正機能のスクリーンショット である.修正したい領域をクリックすると,その枠線に大 きさを変更するためのハンドルが表示される (図 4 の①). ポスター画像横の入力フォームには,その領域の座標値と タイトル,削除のためのチェックボックスおよび関連付け られたデジタル情報の一覧が表示される. ポスター画像上 で領域の大きさや位置をドラッグ操作で変更すると,入力 フォーム中の座標値も自動で変更され,[変更]ボタンをク リックすることによって,その変更がデータベースに反映 される (同②③). また, そのことを示すメッセージも表 示される.デジタル情報の一覧には,それぞれを削除する ためのチェックボックスが表示される(同④).デジタル 情報登録修正機能においても,入力フォームは画面のスク ロールに合わせて自動的に上下に移動するようにした.

## **(4)** プレビュー機能

図 **5** はプレビュー機能のスクリーンショットである. 図 5 では,ポスター画像上の枠線をクリックしたときに表 示される,関連付けられたデジタル情報を示している.こ の機能を実現するために、iQuery の Zoombox というライ ブラリを利用した [26].

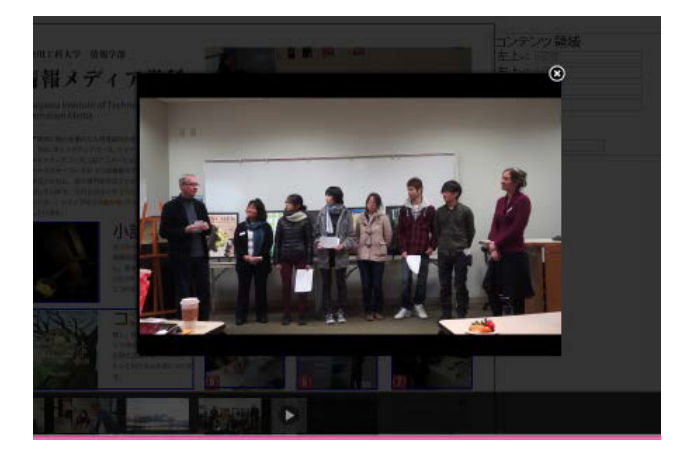

<sup>図</sup> **5** プレビュー機能 **Fig. 5** Function to check digitalinformation area.

本オーサリングツールは HTML5 の Canvas の拡張であ る Fabric.js を利用しているわけであるが,その場合,ポス ター画像上でのマウス操作は Fabric.js に対するイベント として扱われてしまい、Zoombox プラグインが起動しな いという問題がある.これを解決するために,本オーサリ ングツールでは,Fabric.js によって描画されたポスター画 像上に同じ大きさの透明な画像を重ね合わせ,さらにその 透明画像上でデジタル情報領域にリンクを設定することに よってクリッカブルマップとした.そして,そのリンクが クリックされることによって Zoombox プラグインが起動 されるようにした.

## **5.** 評価実験

## **5.1** 目的と方法

本論文では,提案したコンテンツオーサリングツール (以降,本オーサリングツール)を利用することで,ポス ターにデジタル情報を適切に関連付けることができるかど うか,またその方法が分かりやすいかどうかを明らかにす る (目的1). また、本オーサリングツールによる関連付け の結果をハイパーパネルシステムの表示系プログラムで利 用可能かどうかを確認する(目的 2).

目的1のため、本オーサリングツールを利用してデジタ ル情報を関連付ける方法と文献 [3] で述べたコンテンツオー サリングツール(以降,旧オーサリングツール)を利用す る方法を比較した.まず実験協力者に両手法でポスターに デジタル情報を関連付けてもらい,その結果,指示された ものと違うデジタル情報を関連付けていたり,関連付ける べきデジタル情報を関連付けていないことがあったりする かどうかを調べた.また両手法による関連付けの終了後, アンケート(質問紙)調査によって両オーサリングツール の分かりやすさを評価してもらい,これらの結果を本オー サリングツールの有用性の判断基準とした.また実験協力 者の作業の様子も観察した.

実験には情報系学部所属の大学生 11 名と情報系以外の

学部(ただし情報リテラシ科目は必修)所属の大学生 1 名 に協力してもらった. 本オーサリングツールによる関連付 けを先に行う協力者と,旧オーサリングツールによる関連 付けを先に行う協力者に二分した.

実験協力者のパソコンにデジタル情報のファイルをすべ てコピーしたうえで,実験協力者には,Web ブラウザでデ ジタル情報登録機能の画面を開いた時点を「開始」とし, プレビュー機能などによってすべてのデジタル情報の関連 付けを確認し終えた時点を「終了」とするように指示した. 旧オーサリングツールではデジタル情報登録修正機能が ないため,関連付けが適切でなくても確認し終えた時点で 「終了」とするように指示した.そして開始と終了の際は 時間を記録するように指示した.我々はコンテンツオーサ リングツールによるデジタル情報関連付けの標準的な工程 として「デジタル情報領域の指定とデジタル情報の選択・ 登録を領域の数だけ繰り返し,プレビュー機能などによっ て関連付けを確認する| という作業の流れを想定した. な お本オーサリングツールでは,デジタル情報領域をすべて 作成してからそれぞれの領域にデジタル情報を関連付けて いくという流れも想定した.

両手法によりデジタル情報を関連付けた後のアンケート 調査では,本オーサリングツールと旧オーサリングツール のどちらが分かりやすいか,デジタル情報領域の指定方法 の分かりやすさなどを質問した.アンケート内容を表 **1** に 示す. 表中のオーサリングツール A は旧オーサリングツー ルを,同Bは本オーサリングツールを示している. 質問1 では A か B のどちらかを選択し,質問 2 から 5 は「分か りやすかった」から「分かりにくかった」までの 5 段階評 価であり、 質問 6 から 8 は自由記述である。 質問 3 と 4 は

<sup>表</sup> **1** アンケート内容 **Table 1** Questionnaires.

| 質問               |                            |  |  |  |  |  |
|------------------|----------------------------|--|--|--|--|--|
| 1.               | オーサリングツール A とオーサリングツール B を |  |  |  |  |  |
|                  | 比較すると,デジタル情報の関連付け操作はどちら    |  |  |  |  |  |
|                  | がわかりやすかったですか?              |  |  |  |  |  |
| 2.               | デジタル情報領域の指定方法はいかがでしたか?     |  |  |  |  |  |
| 3.               | オーサリングツール B でデジタル情報領域の修正   |  |  |  |  |  |
|                  | 方法はいかがでしたか?                |  |  |  |  |  |
| $\overline{4}$ . | オーサリングツール B で関連付けたデジタル情報   |  |  |  |  |  |
|                  | の削除方法はいかがでしたか?             |  |  |  |  |  |
| 5.               | プレビュー機能はいかがでしたか?           |  |  |  |  |  |
| 6.               | オーサリングツール A を利用したデジタル情報の   |  |  |  |  |  |
|                  | 関連付け全体で難しかった点を教えてください      |  |  |  |  |  |
| 7.               | オーサリングツール B を利用したデジタル情報の   |  |  |  |  |  |
|                  | 関連付け全体で難しかった点を教えてください      |  |  |  |  |  |
| 8.               | オーサリングツール B に必要な機能があれば教え   |  |  |  |  |  |
|                  | てください                      |  |  |  |  |  |

対象の操作を実施した協力者だけが回答し,質問 1 から 5 では任意で回答理由も記述してもらった.

本実験の対象ポスターは K 大学 M 学科の案内一覧とし, 10 個の領域に 50 個のデジタル情報(画像 40枚,動画 10 個)を関連付けるようにした.実験では協力者に,デジタ ル情報領域をポスター上に枠線で示して印刷した A4 用紙 (サンプルポスター)と,各枠とそれに関連付けるデジタ ル情報のファイル名一覧とデジタル情報領域のタイトル一 覧(指示書)を配布し,協力者はサンプルポスターと指示 書に従ってデジタル情報を関連付けた.

加えて,目的 2 のため,実験協力者が関連付けた結果を 利用して,表示系プログラムが適切に動作するかどうかを 評価した.

## **5.2** 結果

各実験協力者が適切なデジタル情報を適切な領域に—本 実験の場合は指示されたとおりに—関連付けているかどう かを確認した結果を**表 2** にまとめる. 表 2 のカッコ内の数 字は関連付けの重複や忘れのデジタル情報の数である。本 オーサリングツールを利用した場合,すべてのデジタル情 報を適切な領域に関連づけた協力者は 8 名,適切な領域に 適切なデジタル情報を重複して関連付けた協力者が 3 名, デジタル情報の関連付け忘れがあった協力者が 2 名であっ た.一方,旧オーサリングツールの場合,すべてのデジタ ル情報を適切な領域に関連づけた協力者は6名,適切な領 域に適切なデジタル情報を重複して関連付けた協力者が 4 名,デジタル情報の関連付け忘れがあった協力者が 2 名, 指示された領域と異なる領域に関連付けた協力者が 1 名で あった.表 2 には示していないが,旧オーサリングツール で関連付け忘れがあった協力者 2 名中の 1 名は,領域の作 成そのものを忘れていた.

次にアンケートの結果を整理する.図 **6** は質問 1 の回答 結果である. 本オーサリングツールのほうが分かりやすい と回答した協力者は9名,旧オーサリングツールのほうが 分かりやすいと回答した協力者は1名であった。どちらと もいえないは2名であった. 本オーサリングツールのほう が分かりやすいと回答した主な理由は以下のとおりである.

● 枠の設定と画像のアップが別々だったため、また. 一 括でアップロードできたのも大きい.

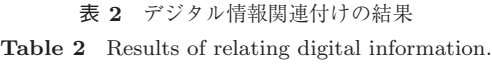

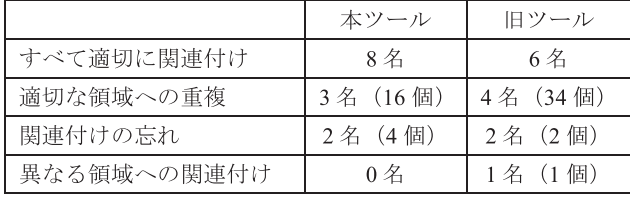

カッコ内の数字はデジタル情報の数

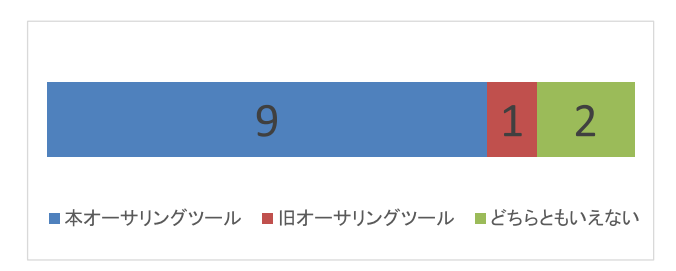

<sup>図</sup> **6** 質問 <sup>1</sup> の回答結果 **Fig. 6** Answers to the question 1.

<sup>表</sup> **3** <sup>5</sup> 段階評価の結果(数値は回答者数)

**Table 3** Answers on a 1-to-5 scale.

| 回答*  |   |  |  |
|------|---|--|--|
| 質問2  |   |  |  |
| 質問3  |   |  |  |
| 質問 4 |   |  |  |
| 質問 5 | h |  |  |

<sup>\*5</sup> が最高点

- ドラッグ&ドロップで登録できる点が直感的で分かり やすかった.
- まとめて写真をアップできるのでどこまでやったのか 覚えやすい.
- 先に枠を指定できるため.

一方,旧オーサリングツールのほうが分かりやすいと回 答した理由は以下のとおりである.

- (オーサリングツール) Bの方が簡単だと感じたが, 1 つ 1 つ操作してファイルを関連付けていたほうが分か りやすいと感じた.
- ドラッグ&ドロップしていると正確にファイルを入れ られたか不安になった.

どちらともいえないと回答した理由では,インタフェー スの慣れという点で旧オーサリングツールを,一括して関 連付けることができる点で本オーサリングツールをそれぞ れ評価していた.

表 **3** は質問 2 から 5 の結果を整理したものである.デ ジタル情報領域の指定方法,修正・削除方法およびプレ ビューの分かりやすさについて高い評価であった.しかし ながら,「(プレビュー機能で)画像や動画が見られるのは よかったが,ファイル名を確認できなかったのが少々不便 だった」「プレビュー画面と編集画面をたくさん行き来し ているうちに若干混乱する」「ドラッグ&ドロップできちん とファイルを入れられたか不安になった」など改善点の指 摘もあった.

#### **5.3** 考察

## **(1)** 適切な関連付けについて

本オーサリングツールを利用した場合、実験協力者 12 名中 8 名がデジタル情報を適切に関連付けることができ

た.残り 4 名の関連付け状況を見ると,3 名は同じデジタ ル情報を同一領域に重複して関連付けていた.それら重複 のデータベースへの追加時刻を調べると,3 名中 2 名は時 間的に連続して,つまりその間に他の領域への関連付けを 行うことなく,重複したデジタル情報を関連付けていた. つまり重複の理由として,本オーサリングツールのデジタ ル情報登録機能からの応答が遅れたため,実験協力者が再 度同じデジタル情報を関連付けようとしたということが考 えられる.旧オーサリングツールの場合,重複して関連付 けを行った協力者が 4 名いたわけであるが,各協力者によ るデジタル情報のデータベース追加時刻を見ると,それぞ れ重複したデジタル情報を時間的に連続して関連付けてい た.実際.それら4名の協力者はデジタル情報登録機能か らの応答を待ちきれずに 2 回,3 回と登録ボタンをクリッ クしていた.

重複した関連付けという問題を解決するには,たとえば, 重複したファイルを関連付けようとする際は確認用ダイア ログを表示する,デジタル情報の登録と修正機能を 1 つの 画面上で実施できるようにすることで,アップロードの完 了と同時に登録デジタル情報を確認できるようにするなど の機能追加・強化が効果的であると思われる.

一方,実験協力者 12 名中 2 名がデジタル情報の関連付 けをし忘れ、その数は4個であった. これを解決するには, アンケートでも指摘されたように,プレビュー中にファイ ル名を重ね合わせて表示することによって,より確認しや すくする工夫が必要である.

## **(2)** 分かりやすさについて

質問 1 では本オーサリングツールと旧オーサリングツー ルのどちらが分かりやすいかを尋ねたわけであるが,12 名 中 9 名が本オーサリングツールを選択した.ドラッグ&ド ロップが直感的である点やデジタル情報をまとめて関連付 けられる点,デジタル情報領域の登録と関連付けをそれぞ れまとめて行える点が評価された.

デジタル情報領域の指定方法については協力者全員が 「分かりやすかった」あるいは「どちらかといえば分かりや すかった」と回答した.「直感的な操作ができたため」とい うようにポスター画像上で感覚的に領域をとらえられる点 が支持を得た.またデジタル情報登録の修正についても, 修正機能を利用した協力者からは「よく見る UI (ユーザイ ンタフェース)だったため」「普段使用する修正方法で分か りやすかった」などの理由で「分かりやすかった」という 回答が得られた. 以上から、本オーサリングツールの基本 機能であるデジタル情報の登録と修正について,分かりや すさの点で高い評価が得られた.

しかしながら,デジタル情報を関連付ける際に,アップ ロードの進行状況やどのファイルをアップロードしている のかを示すための工夫が必要であると指摘された.また, 適切に関連付けが行われたかどうかを確認するためのプレ

ビュー機能では,ファイルの並べ替え機能が必要,操作画 面でプレビューと修正を行き来しているうちに混乱するな どの課題も指摘された.そのため,アップロード中はプロ グレスバーと対象デジタル情報のサムネイルを表示する, すべての機能を画面の行き来なく利用できるようにするな どによって,より分かりやすい環境を提供できると思われ る.これらの機能追加は,先に述べた重複への対応などと ともに今後の課題である.

#### **(3)** 表示系プログラムとの接続について

本オーサリングツールとハイパーパネルシステムの表示 系プログラムの接続について考察する.実験の結果,協力 者が関連付けた結果を利用して,表示系プログラムが適切 に動作することが確認された。したがって、両プログラム は問題なく接続可能であることが確認できた.

**(4)** 商用 **DSS** のコンテンツオーサリングツールについて 我々が調査した限りでは,商用 DSS のコンテンツオー サリングツールの典型例は,あらかじめレイアウトのテン プレートが用意されており,必要に応じてそのテンプレー トをカスタマイズして利用することができるというもので ある.このようなタイプのオーサリングツールでは,テン プレートを作成してからそのレイアウトに従って背景画像 やデジタル情報を関連付けていく.しかし,テンプレート の作成機能とデジタル情報関連付け機能が独立している ため,商用 DSS のコンテンツオーサリングツールでは本 オーサリングツールのようにポスター画像上でデジタル情 報領域を作成し,その領域にデジタル情報を関連付けてい くことはできない.実験協力者はデジタル情報を関連付け た後にデジタル情報領域の大きさを修正していたが,テン プレート作成機能とデジタル情報関連付け機能が独立して いる場合,ポスター画像上でレイアウトを調整することが できないため,ポスターのレイアウトに合わせて適切な領 域を作成しデジタル情報を関連づけていくことが難しい.

## **6.** おわりに

本論文では,紙のポスター上の座標位置に応じて携帯端 末にデジタル情報を提示可能なハイパーパネルシステムの コンテンツオーサリングツールについて述べた. 本オーサ リングツールでは,ポスター画像上のマウス操作のみでポ スター上の任意の座標位置にデジタル情報を関連付けるこ とができる. 本オーサリングツールと文献 [3] で述べたオー サリングツールとの比較実験において,適切にデジタル情 報を関連付けることができたのは,旧オーサリングツール では実験協力者 12 名中 6 名であったのに対し,本オーサ リングツールでは 8 名に伸びた.またドラッグ&ドロップ による関連付けにおいて直感的な分かりやすさは,本オー サリングツールは旧オーサリングツールに比べて 9 対 1 で あった.本実験の関連付け結果を利用して,ハイパーパネ ルシステムの表示系プログラムが適切に動作することも示

今後の課題としては,デジタル情報のファイルをアップ ロードする際のプログレスバーの提示など,実験で明らか になった不足機能を開発することで,より分かりやすく, より適切にデジタル情報の関連付けを行えるようにするこ とがあげられる.また,ハイパーパネルシステムを利用し た実践を積み重ねたい.

#### 参考文献

- [1] Want, R. and Schilit, B.N.: Interactive Digital Signage, *Computer*, Vol.45, No.5, pp.21–24 (2012).
- [2] 藤本仁志,吉田 浩,椿 泰範:ディジタルサイネージの 最新動向,情報処理,Vol.52, No.10, pp.1280–1287 (2011).
- [3] 鈴木 浩,服部 哲,佐藤 尚,速水治夫:ポスター上の 座標位置に対応したデジタル情報を表示可能なハイパーパ ネルシステムの提案,情報処理学会論文誌,Vol.55, No.1, pp.151–162 (2014).
- [4] 鈴木 浩,服部 哲,佐藤 尚,速水治夫:ポスターの複 数の座標位置に対応したデジタル情報が閲覧できるハイ パーパネル Type2 の提案,情報処理学会論文誌デジタル コンテンツ (DCON), Vol.3, No.1, pp.20–32 (2015).
- [5] 高梨郁子,菅沼優子,久永 聡,田中 敦,田中 聡:イ ンタラクティブデジタルサイネージシステムと携帯電話に よる歩行者誘導,情報処理学会研究報告,ITS, Vol.2007, No.28, pp.71–78 (2007).
- [6] Lee, J.-S., Lee, J.-W., Jung, H., Moon, S. and Yoon, K.: Smart Digital Signage using Smartphone, *2013 15th International Conference on Advanced Communication Technology* (*ICACT*), pp.978–981 (2013).
- [7] 宮田章裕,瀬古俊一,青木良輔,橋本 遼,石田達郎, 伊勢崎隆司,渡辺昌洋,井原雅行:デジタルサイネージ とモバイル端末を連携させた複数人同時閲覧のための 情報提示システム,情報処理学会論文誌, Vol.56, No.1, pp.106–117 (2015).
- [8] 坂田浩二,井上博之,前田香織:コンテンツ表示のディペ ンダビリティを向上させたデジタルサイネージ監視システ ムの開発,情報処理学会論文誌,Vol.53, No.3, pp.987–996  $(2012)$ .
- [9] 小林悠一,遠子内智,大野敬史,西垣正勝,峰野博史:コ ンテキストデスクトップを用いた地域情報配信システム の実装,マルチメディア,分散協調とモバイルシンポジ ウム 2013 論文集, pp.2088-2093 (2013).
- [10] 近藤貴裕,杉山航平,赤堀優志,大多和均,渡邉貴之:SNS 連動型デジタルサイネージにおけるコンテンツ推薦機能, 情報処理学会第 76 回全国大会講演論文集,1V-1, pp.3.135– 3.136 (2014).
- [11] 鈴木亮詞,村瀬隆拓,白松 俊,大囿忠親,新谷虎松:タ ブレット端末を用いたスマートサイネージシステムの実 現とその応用,日本ソフトウエア科学会大会講演論文集 (CD-ROM),2C-4 (2011).
- [12] Dayarathna, M., Withana, A. and Sugiura, K: Infoshare : Design and Implementation of Scalable Multimedia Signage Architecture for Wireless Ubiquitous Environments, *Wireless Personal Communications*, Vol.60, No.1, pp.3–27 (2011).
- [13] クラウド型デジタルサイネージ「SIGNESS」, 入手先 -http://jp.access-company.com/products/cloud/  $signess/$ .
- [14] デジタルサイネージ構築システム「Digital Advertise」,

入手先  $\langle \text{http://www.contec.co.jp/solution/}$ digitalsignage/dsw/ $\rangle$ .

- [15] デジタルサイネージキット「美映エル」,入手先 -http://jpn.nec.com/products/ds/signage/media/ mihaeru index.html.
- [16] デジタルサイネージプレーヤー「VSP-BZ10SONY」, 入手先  $\langle$ http://www.sony.jp/public-display/products/  $VSP-BZ10/\rangle.$
- [17] ネットワーク配信システム 「M-Signage」, 入手先 -http://www.mitsubishielectric.co.jp/visual/  $kantan \text{-}signage/m \text{-}signage/$ .
- [18] Digital Signage Management System, available from -http://www.hitachi-systems-techno.co.jp/service/ solution/visual/function/signage.html).
- [19] デジタルサイネージソフト「e-Signage」,入手先 -http://www.sharp-sbs.co.jp/digital signage/.
- [20] Borrego-Jaraba, F., Ruiz, I.L. and Gomez-Nieto, M.A.: A NFC-based Pervasive Solution for City Touristic Surfing, *Personal Ubiquitous Computing*, Vol.15, No.7, pp.731–742 (2011).
- [21] Reilly, D., Rodgers, M., Argue, R., Nunes, M. and Inkpen, K.: Marked-up Maps: Combining Paper Maps and Electronic Information Resources, *Personal Ubiquitous Computing*, Vol.10, No.4, pp.215–216 (2006).
- [22] 深田秀実,船木達也,兒玉松男,宮下直也,大津 晶:画 像認識型 AR 技術を用いた観光情報提供システムの提案, 情報処理学会研究報告,Vol.2011-IS-115, No.13, pp.1–8 (2011).
- [23] MacRae, D.A.: Introducing QR Codes: Linking Print and Digital Content Via Smartphone, *Neurosurgery*, Vol.68, No.4, pp.854–855 (2011).
- [24] Fabric.js, available from  $\langle \frac{\text{http://fabricjs.com/}}{\text{http://fabricjs.com/}} \rangle$ .
- [25] HTML5 File API, available from
- $\langle \text{http://www.w3.org/TR/FileAPI/}\rangle.$ [26] Zoombox, available from -http://grafikart.github.io/Zoombox/.

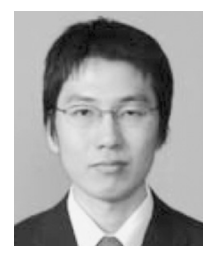

## 服部 哲 (正会員)

駒澤大学准教授.2004 年名古屋大学 大学院人間情報学研究科博士後期課程 単位取得満期退学,博士(学術).神 奈川工科大学助教,同准教授を経て現 職.専門は情報科学,社会情報学.情 報メディアの社会課題への応用に関す

る研究に従事.

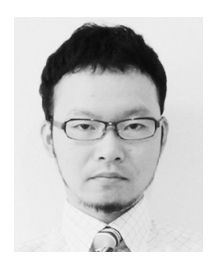

鈴木 浩 (正会員)

神奈川工科大学助教.2006 年情報科 学芸術大学院大学メディア表現研究科 修了.2015 年神奈川工科大学大学院 工学研究科修了. 博士 (工学). 現在, インタラクションデザインに関する研

究に従事.日本教育工学会,日本バー

チャルリアリティ学会各会員.

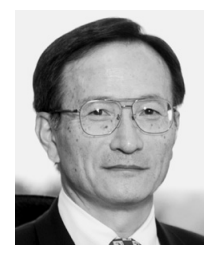

## 速水 治夫 (正会員)

神奈川工科大学教授,評議員.1970 年名古屋大学工学部卒業.1972 年同 大学院工学研究科修士課程修了.1993 年博士(工学).1972年~1998年NTT にて,DIPS メインフレーム,データ ベースプロセッサ RINDA,グループ

ウェア,インターワークフローの研究開発に従事.1994 年~1998 年電気通信大学大学院客員教授併任.1998 年よ り現職.データベース,グループウェア,Web アプリケー ション関連の教育·研究に従事. 本学会創立40周年記念論 文賞, WfMC Manheim Award 受賞. WfMC Fellow. 本 会フェロー.